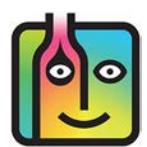

# **BarkeepOnline – FAQ – Multiple Users**

**Can I have more than one iOS Device connected to the same BarkeepOnline account?** Yes! You can connect more than one **iOS** Device to a single BarkeepOnline account. You and your staff can work on the same Inventory together when you each have an **iOS** Device running BarkeepApp and are synced to the same BarkeepOnline account. Only BarkeepOnline subscribers can take advantage of this feature.

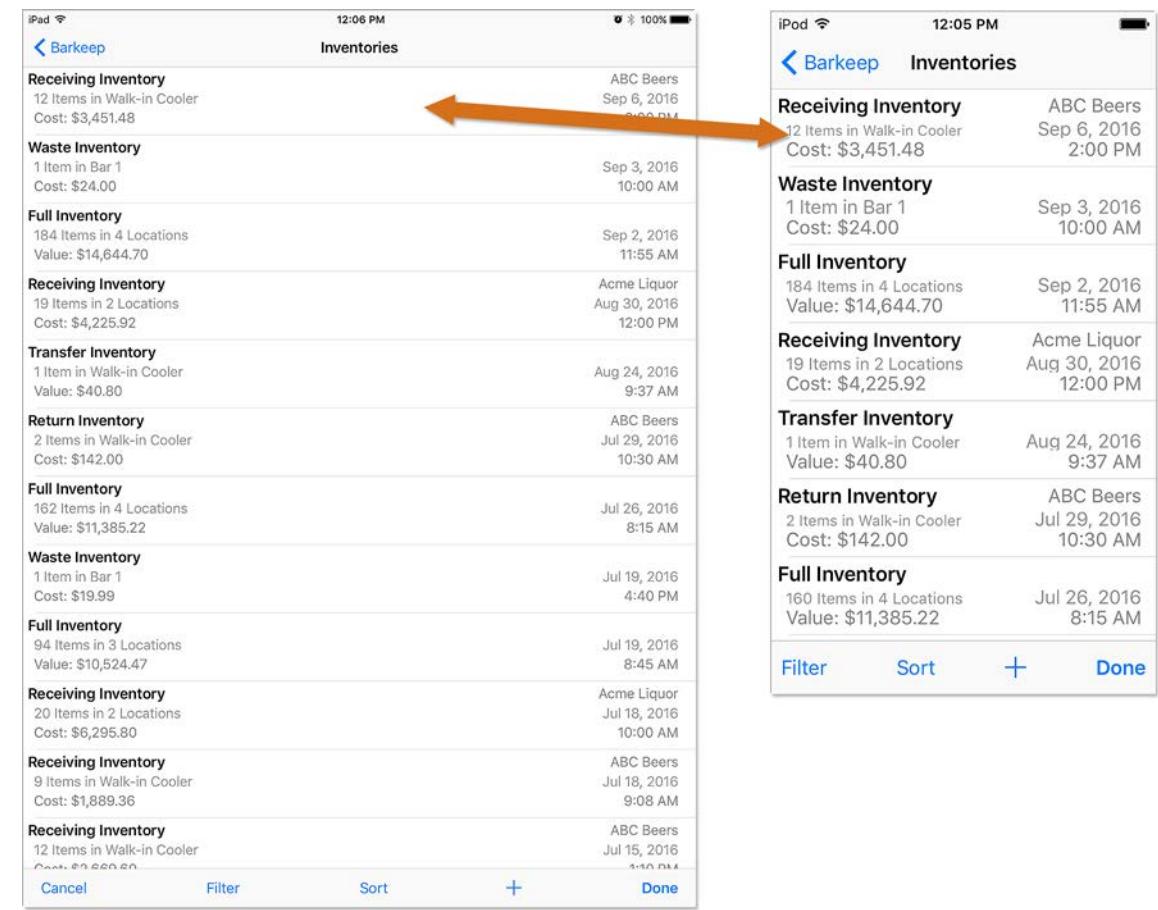

## **Do I have to purchase BarkeepApp for every iOS Device I use?**

No, you can purchase BarkeepApp once and install it on multiple Devices as long as all of those Devices connect to the iTunes App Store using the same Apple ID. Currently, Apple allows for up to 10 Devices to share an iTunes ID.

*Note:* If BarkeepApp is purchased with a different Apple ID, the Device can still connect to the same BarkeepOnline Account when the user has the correct BarkeepOnline login and password. For example, when a staff member uses a personal **iPhone** or **iPad**.

#### **[continue to next page](#page-1-0)**

# <span id="page-1-0"></span>**Instructions for a Multiple User Inventory**

When you and your staff want to work on the same Inventory at the same time, below are the instructions you'll need to follow: \*

- **1.** Verify that your Device and any of the Devices of the other staff assisting you have a working Internet connection.
- **2.** On your Device begin a Full Inventory. Start adding Items as you normally would.
- **3.** Syncing with BarkeepOnline happens automatically every two minutes.
- **4.** Or you can manually sync a Device by going to Settings and selecting BarkeepOnline. Press **Sync Now** to sync a registered Device.
- **5.** After your Devices have synced with the BarkeepOnline server, everyone should be able to see the same Inventory.
- **6.** Any other staff with a synced Device can now work on the same Inventory.
- **7.** *Important Step:* We always recommend that you and your staff double-check you are adding Items to the same Inventory. Separate inventories cannot be merged.

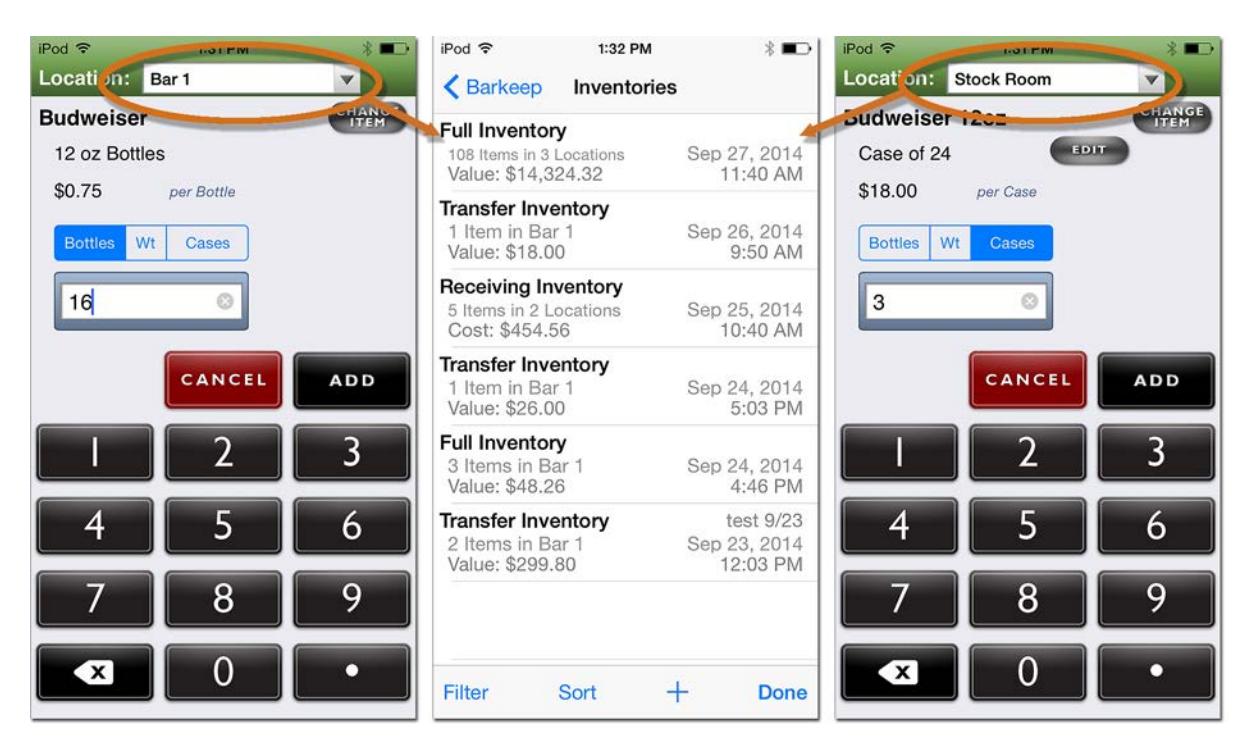

- **8.** Once you have completed an Inventory, it's a good habit to double-check the Inventory. Especially when more than one person was counting Items.
- **9.** With auto syncing you will also be able to monitor the progress of an Inventory from a desktop computer in your office while your staff conducts the Inventory in your bar with other Devices.

### **Is BarkeepOnline able to merge Inventories?**

No! You cannot merge Inventories in BarkeepOnline.

If you have multiple users, you must work on the same, single Inventory.

**Note:** If you have more than one venue and other BarkeepOnline accounts see the Support Section at barkeepapp.com [where there are instructions for](http://www.barkeepapp.com/pdfs/barkeeponline_multiple_venues.pdf) **Multiple Venues**.

#### **[continue to next page](#page-2-0)**

**Note:** Only BarkeepOnline subscribers can take advantage of this feature.

<u>.</u>

### <span id="page-2-0"></span>**Barkeep Settings with Multiple Devices**

- **Account Settings –** With BarkeepApp and BarkeepOnline when you make changes under Settings to Categories, Locations and/or Suppliers – those changes are synced automatically between your BarkeepOnline account and all your registered **iOS** Devices. They are the same on all Devices.
- **Device Settings –** General Settings (e.g., weight format, Banquets), Report Settings and Bluetooth Scale Settings are unique to each individual **iOS** Device and can be different from each other and different from Report Settings in BarkeepOnline.